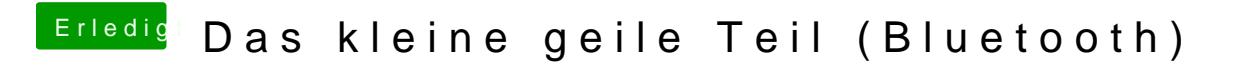

Beitrag von HackIntoTheTosh vom 10. Mai 2016, 00:04

Ich bin auf der suche nach einer Bluetooth lösung für meinen Hacki, auf das

[https://www.hackintosh-forum.de/forum/thread/26996-das-kle](https://www.hackintosh-forum.de/forum/thread/26996-das-kleine-geile-teil-bluetooth/)ine-geile-teil-bluetooth/2

[https://www.amazon.co.uk/Inter &8&\\*Version\\*](https://www.amazon.co.uk/Internal-Bluetooth-Adapter-Hackintosh-Computer/dp/B00MBFYE4K?ie=UTF8&*Version*=1&*entries*=0)=1&\*entries\*=0

[http://www.ebay.de/itm/ABB-Int &c56d20:g:1io](http://www.ebay.de/itm/ABB-Internal-Bluetooth-4-0-Module-Adapter-For-Apple-Hackintosh-MAC-OS-X-Computer-/191457750304?hash=item2c93c56d20:g:1ioAAOSwEK9T238V)AAOSwEK9T238V

[http://www.justop.com/catalog/ &sh-mac-os-](http://www.justop.com/catalog/computer-components/expansion-parts/internal-bluetooth-4-0-module-adapter-for-apple-hackintosh-mac-os-x-computer.html)x-computer.html

UPDATE:

Also das Teil ist bei mir auch angekommen, soweit so gut es funktionie bootet mit der apple tastatur ins bios.

Ich kann es nur Empfehlen für Plastik Cases da mein Hackintosh im G5 s ist kommt das Signal so gut wie gar nicht durch immer wieder verbindungsun Also Plastik Case ja Metall Case nein.

Beitrag von griven vom 10. Mai 2016, 00:10

Verbaut noch nicht sieht aber auf jeden Fall interessant aus Mal sehen wie lange es die Dinger bei Amazonien gibt bis Apple die Bremse

Beitrag von HackIntoTheTosh vom 10. Mai 2016, 00:15

Was kacke ist wir haben ja das g5 gehäuse da ist die antenne innen perfekte lösung, ich glaube das metall blockt die Signale

Beitrag von Delta9 vom 10. Mai 2016, 00:19

[Zitat von g](https://www.hackintosh-forum.de/index.php/Thread/26996-Das-kleine-geile-Teil-Bluetooth/?postID=232023#post232023)riven

Mal sehen wie lange es die Dinger bei Amazonien gibt bis Apple die Brems

Gerade auch in der Buchtttp://gnewfwndbay.de/itm/ABB-Int &-X-Comp [/191457750](http://www.ebay.de/itm/ABB-Internal-Bluetooth-4-0-Module-Adapter-For-Apple-Hackintosh-MAC-OS-X-Computer-/191457750304)304

edit: sehe gerade oben ist es ja auch nach ebay verlinkt...

Beitrag von griven vom 10. Mai 2016, 00:32

[@HackIntoThe](https://www.hackintosh-forum.de/index.php/User/30060-HackIntoTheTosh/)Tichhhabe es bei mir auch anders gelöst und setze einen P auf dem eine WLAN/BT Combo Karte läuft die für WIFI

1.Kartentyp: AirPort Extreme (0x14E4, 0xF4) 2.Firmware-Version: Broadcom BCM43xx 1.0 (5.106.98.100.24) und für BT Code 1.Apple Bluetooth-Softwareversion: 4.4.5f3 17904 2.Hardware, Funktionen und Einstellungen: 3.Name: iMac 4.Adresse: 8C-2D-AA-2D-89-5C 5.Bluetooth Low Energy wird unterstützt: Ja 6.Handoff wird unterstützt: Ja 7.Instant Hotspot unterstützt: Ja 8.Hersteller: Broadcom 9.Transport: USB 10.Chipsatz: 20702B0 11.Firmware-Version: v118 c9122 12.Bluetooth-Signal: Ein Alles anzeigen

konfiguriert. Der Adapter führt 4 Antennen nach aussen und das gar minder OOB

Beitrag von dietanu vom 10. Mai 2016, 08:03

# [Zitat von HackIntoT](https://www.hackintosh-forum.de/index.php/Thread/26996-Das-kleine-geile-Teil-Bluetooth/?postID=232026#post232026)heTosh

Code

Was kacke ist wir haben ja das g5 gehäuse da ist die antenne innen im die perfekte lösung, ich glaube das metall blockt die Signale

Das ist das Problem der Macs immer gewesen - einfach zu viel abschirmer schicken Gehäusen. Bei meinem dama<del>2IDq1d</del>n20M**at Pab**e (ich[nen](https://dieta.photo/mac-pro-bluetooth-hack/)dafür [Workaround ge](https://dieta.photo/mac-pro-bluetooth-hack/)baut

Beitrag von fundave3 vom 10. Mai 2016, 16:42

Das ist ja lustig. Und das funktintioniert? Mit USB kann ich mir das garnicht vorstellen. Wird das also als interne karte erkannt?

Beitrag von HackIntoTheTosh vom 10. Mai 2016, 21:46

[Zitat von fund](https://www.hackintosh-forum.de/index.php/Thread/26996-Das-kleine-geile-Teil-Bluetooth/?postID=232156#post232156)ave3

Das ist ja lustig. Und das funktintioniert? Mit USB kann ich mir das garnicht vorstellen. Wird das also als interne karte erkannt?

Keine ahnung deshalb frag ich ja obs jemand im forum schon hat...

Beitrag von derHackfan vom 10. Mai 2016, 21:55

Ist wirklich witzig! Ich hätte gerne nur den USB Adapter ohne BT, also so dass ich den USB S kann, quasi ein selbstbau EFI Modul (internes Notfall-Bootmedium). Gibt es so etwas?

Beitrag von biggasnake vom 10. Mai 2016, 22:15

Meinst du vielleicht sowas?

Beitrag von jboeren vom 10. Mai 2016, 22:17

Seeeeeeeeeehr interessant!

Beitrag von Raoul Duke vom 10. Mai 2016, 22:18

[@derHack](https://www.hackintosh-forum.de/index.php/User/3145-derHackfan/)fam sowas habe ich auch schon gedacht, wie die eingebaute Recove

Dachte an so ein Kabel + USB Stick mit Installer und Clover, versteckt im Edit@biggasnaker schneller

Gruß Raoul Duke

Beitrag von derHackfan vom 10. Mai 2016, 22:20

Yo Baby Yo Baby Yo

https://www.youtube.com/watch?v=C3iefihO0qA

Jetzt noch den USB 2.0 als Adapter wie USB 3.0 bitte, dann ist es zu 100% p

Beitrag von biggasnake vom 10. Mai 2016, 22:24

[@derHack](https://www.hackintosh-forum.de/index.php/User/3145-derHackfan/)fan Ist doch gar kein Thema

[Hie](http://www.amazon.de/DELOCK-MBz-USB-Pinheader-USB2-0-/dp/B004FUHQJE/ref=sr_1_3?ie=UTF8&qid=1462911799&sr=8-3&keywords=Pinheader+usb)r!

Beitrag von jboeren vom 10. Mai 2016, 22:27

Cool was es alles gibt!

Beitrag von derHackfan vom 10. Mai 2016, 22:38

@ Raoul Duckies Kabel Gedöns Ding habe ich dutzendfach auf der Arbeit. Jeder alt PC (Fujitsu Siemens Computer) wir sauber ausgeschlachtet und irgendwie antiquiert und braucht (dann) einen Kabelbinder. Ich stehe kurz davor die ersten Ivy Bridge Kisten in die Finger zu bekomm Sprung von Core 2 Duo auf Sockel 1155 mit 7-Chipsätze, ist nur noch eine F

Beitrag von Raoul Duke vom 10. Mai 2016, 22:52

[@derHack](https://www.hackintosh-forum.de/index.php/User/3145-derHackfan/)fdas Bild war nur exemplarisch für einen solchen Adapter der da haben sollte.

Ich beginne gerade mit der Planung eines Eigenbau Gehäuses basierend G4. Unter anderem mit einer eingebauten Recovery Lösung, möglichst

eines USB-Sticks an so einem Adapter.

Gruß Raoul Duke

Beitrag von schluden vom 16. August 2016, 10:29

[Zitat von HackIntoT](https://www.hackintosh-forum.de/index.php/Thread/26996-Das-kleine-geile-Teil-Bluetooth/?postID=232188#post232188)heTosh

Keine ahnung deshalb frag ich ja obs jemand im forum schon hat...

Ich habs mir gerade bestell.t Ich werde dann berichten, ob es klappt.

Beitrag von HackIntoTheTosh vom 16. August 2016, 19:53

Ich auch heute bestellt.

Beitrag von biggasnake vom 16. August 2016, 20:17

Dann haut in die Tasten sobald das Teil da ist

Beitrag von schluden vom 20. August 2016, 18:23

Das "kleine geile Teil" ist heute angekommen. Und tja, was soll ich sagen:

## ES FUNKTIONIERT!

Ich musste zwar zuvor im IORegistryExplorer einige Einstellungen vornehm es.

Um welche Einstellungen handelte es sich?

[An der Stelle, wo man](https://www.hackintosh-forum.de/attachment/26433-bildschirmfoto-2016-08-20-um-18-09-37-png/) die XHC Einträge für USB3.0

, war auch mein Onboard Bluetooth Devi

sehen. Das musste ich erst deaktivieren. Um es zu deaktivieren Configurator meine EFI gemountet, dann in der plist unter dem Reiter flags die "HS13" hinzugefügt, damit mein onboard Bluetooth Device

Nach einem Neustart ging alles tip top!!

Jetzt kann ich auch meine Magic Mouse und mein Magic Keyboard benutzen.

Leider geht Airdrop noch nicht. Ich weiß auch nicht warum.... Ich

funktionierendes WLAN habe

Beitrag von al6042 vom 20. August 2016, 19:19

Herzlich Glückwunsch zu dem erfolgreichen Einsatz... Ja, du hast recht, Airdrop funktioniert nicht, wenn kein WLAN eingerichtet is

Beitrag von HackIntoTheTosh vom 20. August 2016, 23:42

Meins ist noch nicht da Kannst du auch ins bios mit der mac tastatur?

Beitrag von special\_b vom 21. August 2016, 05:43

Ich hatte das Teil auch. Es funktioniert, mit diesem Teil konnte überhaupt erst installieren weil die anderen USB Ports nicht funktionierten. Airdrop mit einer kompatiblen WLAN Karte ging nur, wenn nach älteren M Also nicht mit iOS.

Ich habe dann eine BCM94360CD mit Adapterkarte installiert, seitdem funk und Airdrop OOB.

mfg

Special\_B

Beitrag von sunraid vom 21. August 2016, 10:41

[Zitat von HackIntoT](https://www.hackintosh-forum.de/index.php/Thread/26996-Das-kleine-geile-Teil-Bluetooth/?postID=252232#post252232)heTosh

Kannst du auch ins bios mit der mac tastatur?

Das würde mich auch sehr interessieren!!!

Beitrag von HackIntoTheTosh vom 21. August 2016, 11:37

Ich werde berichten wenn meine da ist.

Beitrag von special\_b vom 21. August 2016, 21:22

Ich glaube das hat damals funktioniert. Bin mir aber nicht mehr ganz so relativ schnell wieder ausgebaut weil ich eine BT/Airport Kombi eingebaut kompatibel ist.

mfg

Special\_B

Beitrag von schluden vom 22. August 2016, 17:12

Also ins Bios komme ich nicht, aber nur weil ich auf dem Magic Keybe habe.... Aber wenn ich F9 drücke kann ich mir (bevor clever bootet) die

anzeigen lassen. Also scheints ja zu gehen....

Beitrag von jboeren vom 22. August 2016, 17:44

[@schlud](https://www.hackintosh-forum.de/index.php/User/37434-schluden/)emast du schon Fn + BackSpace probiert?

Beitrag von schluden vom 22. August 2016, 17:48

ja, funktioniert auch nicht...

Beitrag von HackIntoTheTosh vom 22. August 2016, 19:06

Was ist mit f2 oder von bootoption booten bei mir f11 ? Wenn das funktioniert dann schlägt das teil jeden bluetooth stick um längen! Preislich ist der auch noch im Rahmen...

Beitrag von special\_b vom 22. August 2016, 21:31

Also bei meinem Gigabyte Board hat das glaub ich funktioniert. Das geht r Bios. Müsste funktioniert haben.

Mittlerweile hab ich das Teil nicht mehr im Hacki drin, weil ich eine Kart ner Adapterkarte nutze. Mit richtigen Antennen. Ausserhalb vom Gehä stationären Rechner mittlerweile die USB Tastatur vom Mac Pro. Bluetoo Mouse. Aber ich meine, dass es bei der Installation so funktioniert hat.

mfg

Special\_B

Beitrag von jboeren vom 22. August 2016, 22:47

Habs bei meinem hacki soeben getestet und es funktioniert! Ich kann über tastatur + F2 ins PC BIOS!

Beitrag von HackIntoTheTosh vom 22. August 2016, 23:24

Der punkt ist ja der Das Wifi meine Lan Leitung niemals ersetzen wir 400mb leitungen bis 1 gb deshalb benutze ich kein w-lan am pc. Wlan wird nie das Kabel ersetzen können.

Beitrag von schluden vom 23. August 2016, 07:40

Jawohl, bei mir gehts auch. Nach einem Mausklick ist auch diese Verbind ich kan Magic Mouse im UEFI Bios benutzen. Das Fazit: Magic Keyboard und Magincit Mobiesem internem Bluetooth Adapter nutzbar (auch UEFI Bios)

Ich kann bei ausgeschaltetem PC und wieder einschalten auch ins Bios gelar

Beitrag von HackIntoTheTosh vom 23. August 2016, 13:34

Nur um es klar zu stellen, bei ausgeschalteten pc und wieder einschalten keyboard ins bios?

Beitrag von jboeren vom 23. August 2016, 13:46

Hier, bei meinem system, JA!

Beitrag von HackIntoTheTosh vom 23. August 2016, 13:58

Ok, hast du ein Iphone,macbook,imac,usw zum Testen für Airdrop? Hier ist besser gesagt 2 Befehle die angeblich airdrop fürs Lan ak com.apple.NetworkBrowser BrowseAllInterfaces -bool true

Danach: killall finder

Beitrag von schluden vom 23. August 2016, 15:45

Also seitdem ich deinen "Patch" angewandt habe, befindet sich im Finder ein Eintrag "Airdrop". Das war vorher nicht. Darauf geklickt kommt dann ein leeres Fenster mit dem uns bekannten Ai auch auf meinem iPhone 6s Plus aktiviert, aber keine Connection. Weder in andere Richtung sind die Devices sichtbar.

Beitrag von HackIntoTheTosh vom 23. August 2016, 15:56

Das ist Schade bei meinem originalen Macbook pro läufts auch nicht würklich.

Hier ist noch ein Artikel der beschreibt wie man es zum laufen bringt eir [http://www.macworld.co.uk/how- &are-files-u](http://www.macworld.co.uk/how-to/mac-software/how-use-airdrop-on-macs-wirelessly-share-files-update-3500407/)pdate-3500407/

Dann wäre noch zu Testen das "Continuity Activation Tool" da die Kart Macbook Air drin ist sollte Handoff oob laufen mit dem "Continuity Activa sehen ob es läuft oder es zum latut pesn/Pogaittohuto.com/dokterdok/Continuity-Activ [Too](https://github.com/dokterdok/Continuity-Activation-Tool/)l/

Beitrag von jboeren vom 23. August 2016, 16:00

Hast du im Airdrop-fenster etwas links unten gewählt wer dich finder keinen?

Beitrag von schluden vom 23. August 2016, 16:38

## [Zitat von HackIntoT](https://www.hackintosh-forum.de/index.php/Thread/26996-Das-kleine-geile-Teil-Bluetooth/?postID=252601#post252601)heTosh

Dann wäre noch zu Testen das "Continuity Activation Tool" da die Kart 2012 Macbook Air drin ist sollte Handoff oob laufen mit dem "Contin Tool" kann man sehen ob es läuft oder Patcht:github.com/dokterdok/Continuity-Activation-Tool/

Im letzten Schritt kam dann das hier:

## Code

1. Verifying Wi-Fi hardware... NOT OK. No active AirPort card was detec not work. Aborting.

Also das wars dann von meiner Seite aus. Habe eine M.2 Wifi Karte bes

erst am Wochenende. Dann kann ich ja noch etwas dazu sagen.

---

### [Zitat von jbo](https://www.hackintosh-forum.de/index.php/Thread/26996-Das-kleine-geile-Teil-Bluetooth/?postID=252602#post252602)eren

Hast du im Airdrop-fenster etwas links unten gewählt wer dich fin kontakte-keinen?

Ich habe bei mir keinerlei Auswahlmöglichkeiten

Beitrag von Hema8193 vom 23. August 2016, 18:10

Ich habe dies auch schon gemacht, jedoch mittels USB 2.0, von ausgebaut und im Gehäuse auf die Innenrückwand montiert (wo das Mai auf der Rückseite). Da habe ich derzeit nur mein Wlanstick drauf :). Das ar für Bluetooth, bis ich endlich normalpreisige Mac Tastatur und Maus finde

Beitrag von schluden vom 24. August 2016, 17:14

So, ich werde dann etwas neues Berichten.

Heute ist meine M.2 Wifi/Bluetooth KaDteesgesk Omhming en Es handelt sich um den Broadcom bcm94352z Chip. Funktioniert als AirPort Extreme (fast) OOB Die erforderlichen kexte hatte ich mir schon im Voraus bereitgelegt. Hier sie mal hochgeladen.

Jetzt nochmal AirDrop ausprobiert. Meine Devices sehen sich leider im komisch. Aber Handoff und Continuity funktionieren einwandfrei. D Bluetooth Feature.

Auch sehe ich oben im WLAN Symbol mein iPhone, und kanMOMerfolgreic iPhone nutzen. Und diese Verbindung läuft über Bluetooth. WLAN ac von der Fritzbox bekomme ich ebenfalls volle Pulle Speed.

Warum geht aber mein Airdrop immer noch nicht?

Eine Veränderung ist aber schon: Ich sehe unten im Airdrop-fenster links un die Auswahlmöglichkeit, wer mich finden darf... alle-kontakte-keinen etc Das war vorher nicht.

Beitrag von Titanius vom 24. August 2016, 23:48

@schulden

Schau mal bei Apple\Systembericht unter Wlan auf welchem Kanal dei wette auf Kanal 149

Beitrag von schluden vom 25. August 2016, 10:15

Ganz genau. Kanal 149. Ist das das Problem? Muss ich es ändern? Wenn ja wie?

Beitrag von Dr.Stein vom 25. August 2016, 11:24

Kanal sollte auf 44 stehen

Beitrag von jboeren vom 25. August 2016, 11:39

Kann man dieses "kanal 44 problem" eigentlich auch lösen wenn den route einstellt?

Beitrag von HackIntoTheTosh vom 25. August 2016, 13:21

Also das Teil ist bei mir auch angekommen, soweit so gut es funktionie bootet mit der apple tastatur ins bios. Ich kann es nur Empfehlen für Plastik Cases da mein Hackintosh im G5 s ist kommt das Signal so gut wie gar nicht durch immer wieder verbindungsun Also Plastik Case ja Metall Case nein.

Beitrag von jboeren vom 25. August 2016, 13:26

Hier ist das Teil noch unterwegs.. Soll aber ne antenne dabei sein und d diese antenne hinter der plastik frontteil zu kleben. Bin gespannt!

Beitrag von schluden vom 25. August 2016, 13:54

[Zitat von Dr.](https://www.hackintosh-forum.de/index.php/Thread/26996-Das-kleine-geile-Teil-Bluetooth/?postID=252982#post252982)Stein

Kanal sollte auf 44 stehen

Bist ja lustig, du könntest doch gleich erzählen wie man das auf Kanal 44 än

Beitrag von Dr.Stein vom 25. August 2016, 13:58

Ich weiss ja nicht wie man das ändern kann.. hab das nur in einem aufgeschnappt. Habs nie gebraucht weil es bei mir schon richtig war. Das können dir aber andere sagen. Dafür kennst du aber jetzt immerhin die Fehlerquelle.

Beitrag von Hema8193 vom 25. August 2016, 14:02

[Zitat von sch](https://www.hackintosh-forum.de/index.php/Thread/26996-Das-kleine-geile-Teil-Bluetooth/?postID=253000#post253000)luden

Bist ja lustig, du könntest doch gleich erzählen wie man das auf Kanal 44 ä

Ein höfliches bitte, wenn du es nicht weißt würde reichen, bevor du nur Hier bemüht sich ein jeder und wenn man was nicht weiß, einfach fragen bev

Beitrag von HackIntoTheTosh vom 25. August 2016, 14:06

Denn Kanal solltest du im Router ändern können. Einfach 192.168.1.1 oder Gateway steht, im Fenster eingeben.

Beitrag von dedalus69 vom 25. August 2016, 14:24

geht nicht schon probiert immernoch 149

Beitrag von HackIntoTheTosh vom 25. August 2016, 14:34

[Zitat von deda](http://www.hackintosh-forum.de/index.php/Thread/26996-Das-kleine-geile-Teil-Bluetooth/?postID=253008#post253008)lus69

geht nicht schon probiert immernoch 149

Was Geht nicht??? Du willst mir sagen das ich in meinem Router den Kanal nicht ändern kann?

Beitrag von dedalus69 vom 25. August 2016, 14:36

ja im router 5GHZ einstellung geht aber hat sich nicht geändert weil immer noch 149

kuck mal hier

https://discussions.apple.com/&252461?start=270&tstart=0

ich versuch dann melde mich wieder

Beitrag von HackIntoTheTosh vom 25. August 2016, 14:43

Wie gesagt Airdrop funktioniert auch über Lan aber nur zwischen 2 Ma nicht.

Beitrag von Titanius vom 25. August 2016, 14:47

für die mit AirDrop Problemen und tCohsan/wew w149ckintosh-forum.d & ces-IPho [iPad-Mac-n](https://www.hackintosh-forum.de/index.php/Thread/28225-ANLEITUNG-AirDrop-in-Deutschland-mit-Original-Apple-Devices-IPhone-iPad-Mac-nutz/)utz/

[\[ANLEITUNG\] AirDrop in Deutschland mit Original Apple Device](https://www.hackintosh-forum.de/index.php/Thread/28225-ANLEITUNG-AirDrop-in-Deutschland-mit-Original-Apple-Devices-IPhone-iPad-Mac-nutz/)s IPhone, iPa

Beitrag von HackIntoTheTosh vom 25. August 2016, 14:54

Schön und gut was hat das jetzt mit dem "Das kleine geile Teil (Bluetooth) T

Beitrag von biggasnake vom 25. August 2016, 15:18

Es wurde bezüglich AirDrop zwischen Hacki & iPhone mit dem kleinen Blueto

Damit gab's halt die Antwort!

Beitrag von HackIntoTheTosh vom 25. August 2016, 15:30

Eben nicht denn die Karte ist eine reine Bluetooth karte ohne Wlan. Da frage ich mich schon was Airdrop Anleitungen hier zu suchen haben, fall möchten können sie gerne einen eigenen Thread aufmachen ans missbrauchen.

Beitrag von Titanius vom 25. August 2016, 15:53

In diesem Forum geht es immer noch darum anderen zu helfen und von ander

Entschuldigung vielmals das ich in deinem Thread andern helfen wollte.

Beitrag von HackIntoTheTosh vom 25. August 2016, 16:13

Kein Problem es ist viel sinvoller einen Thread aufzumachen mit dem anstatt hier 2 Leuten.

Beitrag von Dr.Stein vom 25. August 2016, 18:52

#### [@HackIntoThe](https://www.hackintosh-forum.de/index.php/User/30060-HackIntoTheTosh/)Tosh

Das mag doch jeder machen wie er will. Es ist ja kein verbrecheem ört es sich jedenfalls für mich an

Beitrag von HackIntoTheTosh vom 25. August 2016, 19:23

## [Zitat von Dr.](http://www.hackintosh-forum.de/index.php/Thread/26996-Das-kleine-geile-Teil-Bluetooth/?postID=253056#post253056)Stein

[@HackIntoThe](https://www.hackintosh-forum.de/index.php/User/30060-HackIntoTheTosh/)Tosh Das mag doch jeder machen wie er will. Es ist ja kein verbrechem hört es sich jedenfalls für mich an

Sagte der "Moderator"

Beitrag von derHackfan vom 25. August 2016, 20:59

Dann werfe ich mal folgendes ein ... Wenn zwei sich streiten freut sich der

Beitrag von aalbani vom 29. November 2016, 15:25

Also das kleine Teil wird zwar vom Mac erkannt, aber es findet meine Blueto

Beitrag von schluden vom 29. November 2016, 15:27

Um was für eine Tastatur handelt es sich? Schon mal andere Devices versucht? Bluetooth Maus/ Bluetooth Laut IPhone?

Gesendet von iPhone mit Tapatalk

Beitrag von aalbani vom 29. November 2016, 15:42

Das ist ne Apple Bluetooth Tastatur. Die Apple Bluetooth Maus wird erkannt, aber bei der Tastatur kann ich mach Was anderes hab ich noch nicht probiert.

Beitrag von jboeren vom 29. November 2016, 16:06

Leuchtet das kleine lichtlein auf der tastatur?

Beitrag von aalbani vom 29. November 2016, 16:09

Ja das leuchtet, ich hab auch mehrfach den Ein/Aus Schalter gedrückt. Nix

Beitrag von jboeren vom 29. November 2016, 16:13

Die tastatur ist mit ein anderes gerät verbunden und dieses gerät befindet s

Beitrag von aalbani vom 29. November 2016, 16:19

Also ich hab die Tastatur an einem anderen Gerät, da wird sie erkannt.

Edit: Also wollte noch Bescheid geben das die Tastatur jetzt funktioniert

Beitrag von Harper Lewis vom 29. November 2016, 18:34

Hast du dafür das Pairing der Tastatur mit deinem andern Mac entfernen müs

Beitrag von jboeren vom 29. November 2016, 18:43

Ich musste bei meine eigene Tastatur das Pairing mit dem AppleTV entfe meine Frage.

Beitrag von aalbani vom 29. November 2016, 18:44

Ja hab die Tastatur umbenannt und das Pairing entfernt.